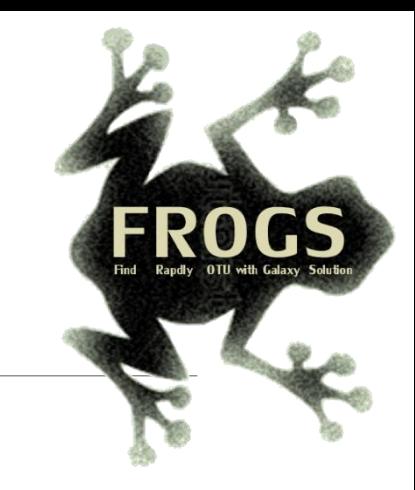

### D- Training on Galaxy: Metabarcoding January 2020

# **ITS** analysis Pratice

MARIA BERNARD, OLIVIER RUÉ, GÉRALDINE PASCAL

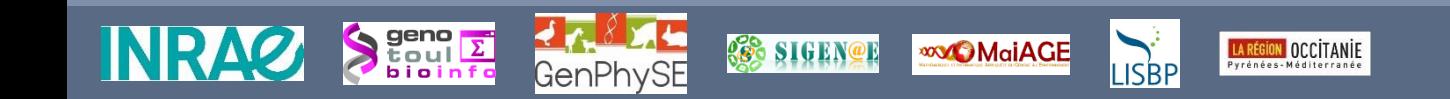

#### Prokaryotic Ribosome

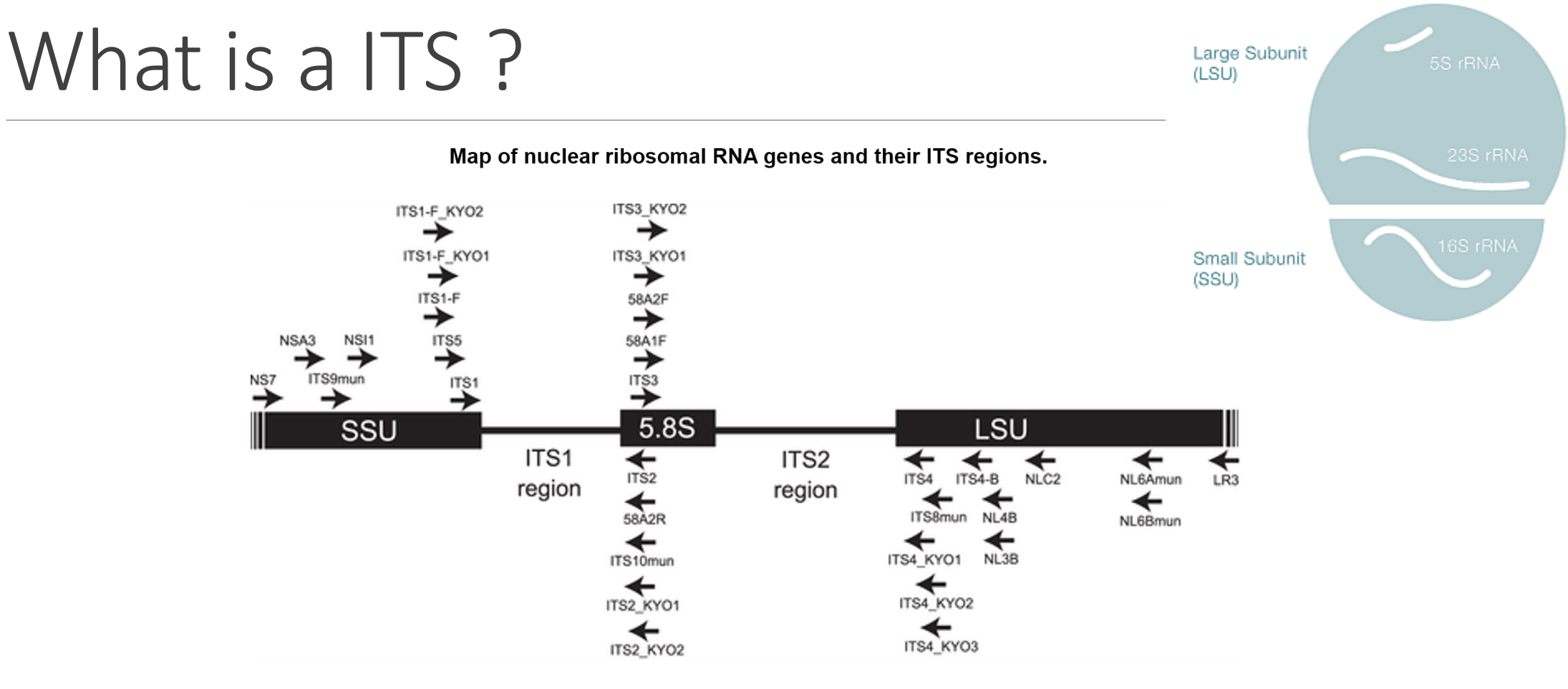

Toju H, Tanabe AS, Yamamoto S, Sato H (2012) High-Coverage ITS Primers for the DNA-Based Identification of Ascomycetes and Basidiomycetes in Environmental Samples. PLOS ONE 7(7): e40863. https://doi.org/10.1371/journal.pone.0040863

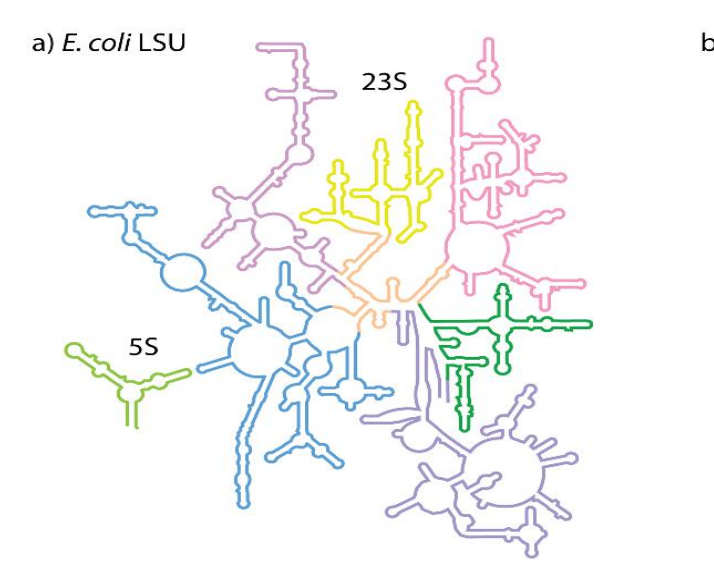

c) S. cerevisiae LSU

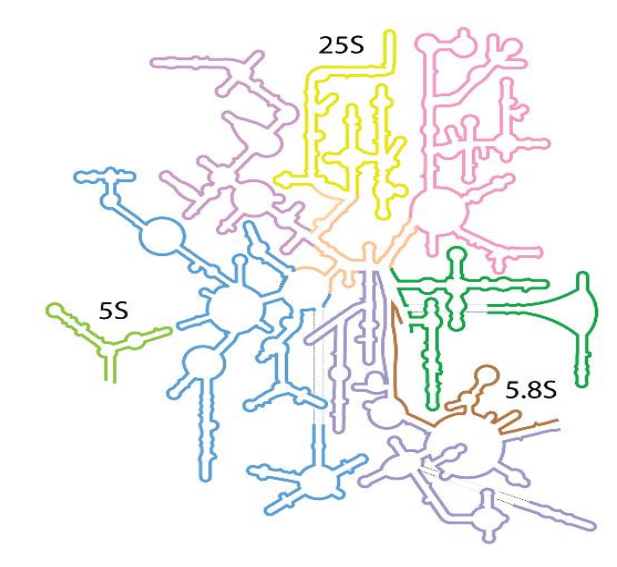

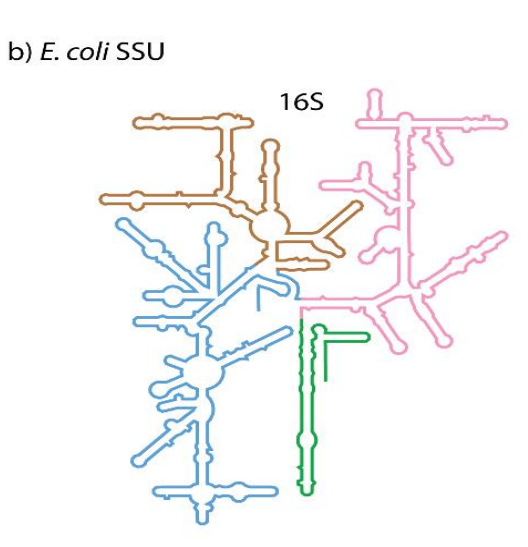

d) S. cerevisiae SSU

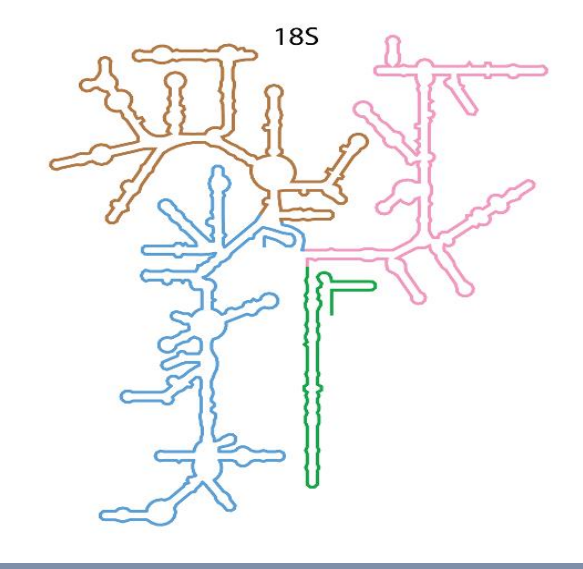

Schematic rRNA 2° structures of a) *E. coli* LSU, b) *E. coli* SSU, c) *S. cerevisiae* LSU, and d) *S. cerevisiae* SSU. These 2° structures are derived from 3D structures, and include non-canonical base pairs.

> **Secondary Structures of rRNAs from All Three Domains of Life** Anton S. Petrov , Chad R. Bernier, Burak Gulen, Chris C. Waterbury, Eli Hershkovits, Chiaolong Hsiao, Stephen C. Harvey, Nicholas V. Hud, George E. Fox, Roger M. Wartell, Loren Dean Williams February 5, 2014 https://doi.org/10.1371/journal.pone.0088222

# ITS data form METABARFOOD Project

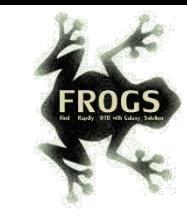

# metaprogramme MEM

### Yeast catalog in food ecosystem

Number of yeast species reported at least twice in each ecosystem and their dissimilarity between ecosystems, as measured by the Whittaker distance

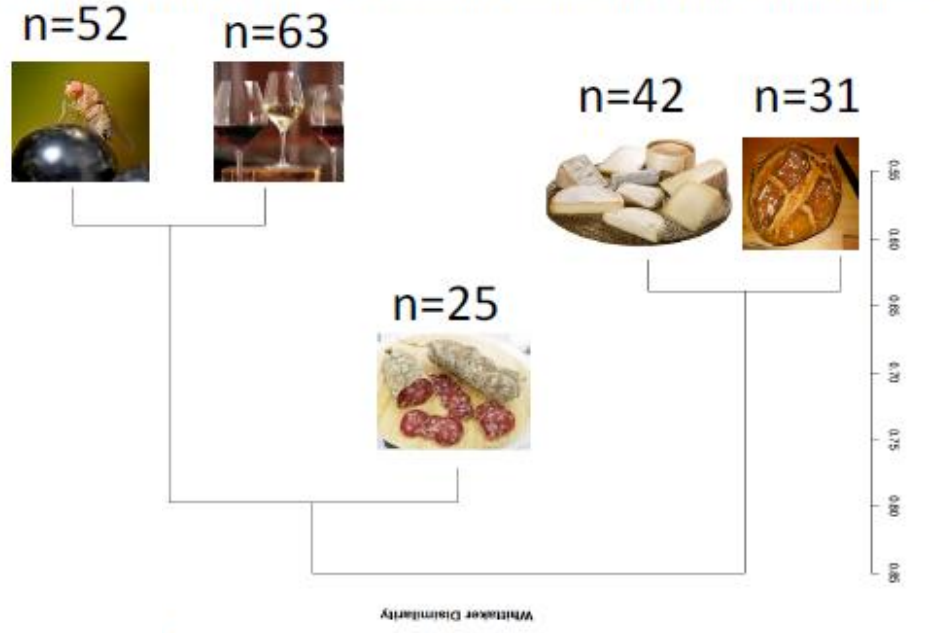

- While metabarcoding is commonly used to describe prokaryotes in the microbiome of many environments, methods for describing micro-eukaryote diversity is lacking and requires better methodology and standardisation.
- One reason is that the universal fungal barcode, the Internal Transcribed Spacer (ITS) region, displays considerable size variation amongst yeasts and other micro-eukaryotes.
- There are also several repeats leading to sequencing errors or termination.
- Additionally, the ITS databases are far from complete, especially for Ascomycota that are commonly found in food.
- Other rDNA barcodes have been used but often do not harbor enough polymorphism to detect taxa to the species level.
- In food, microbiota are usually composed of a reduced number of species compared to wild environments.
- Detecting micro-eukaryotes at the species level, and potentially strain level, is therefore necessary.

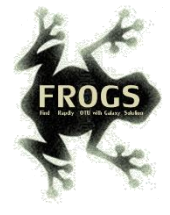

### Case of ITS1 amplicon MiSeq sequencing, a case of a sequencing of non-overlapping sequences

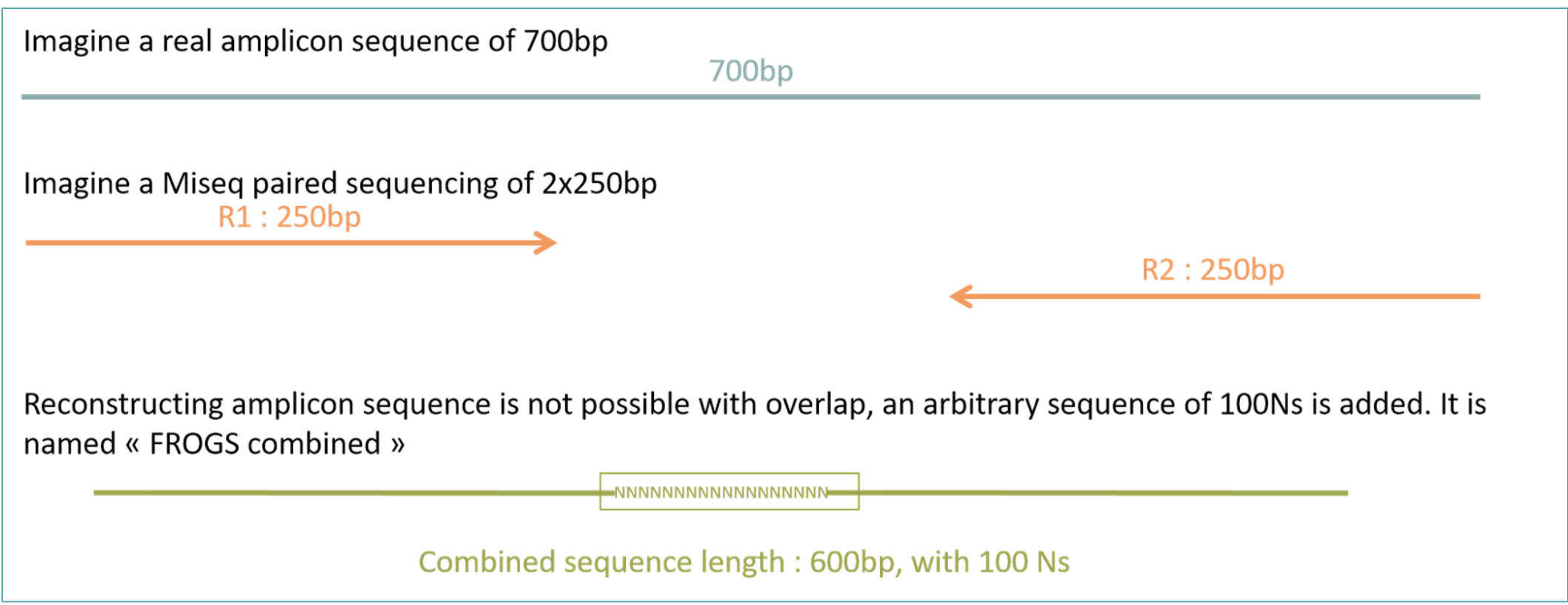

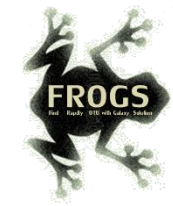

### What workflow should we use to analyse ITS ?

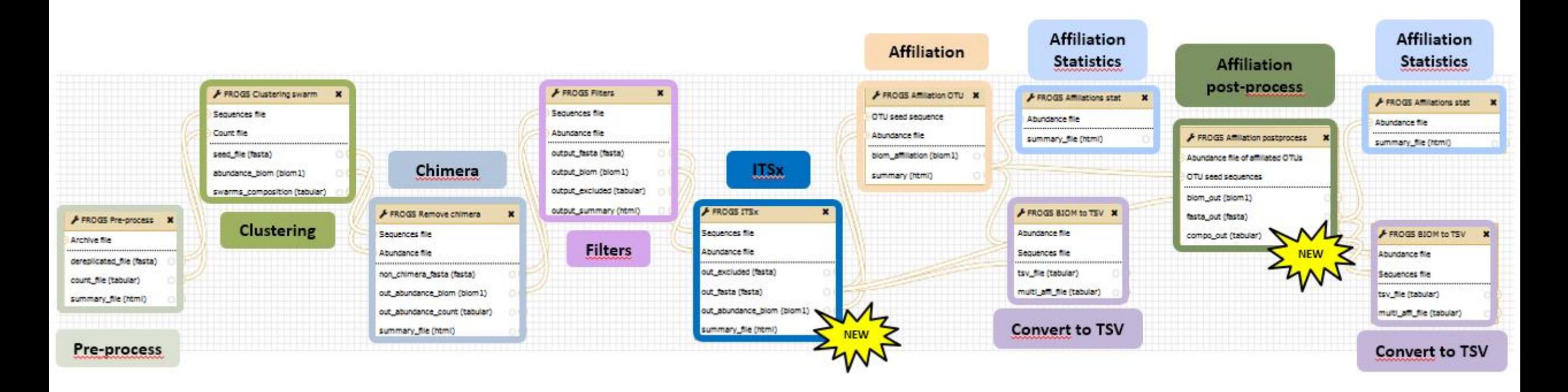

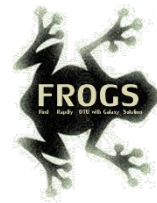

# Pre-process tool

#### FROGS Pre-process merging, denoising and dereplication. (Galaxy Version r3.0-3.0)

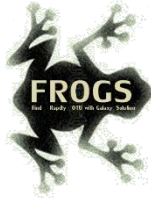

#### **Sequencer**

Illumina

Select the sequencing technology used to produce the sequences.

#### **Input type**

Archive

Samples files can be provided in single archive or with two files (R1 and R2) by sample.

#### **Archive file**

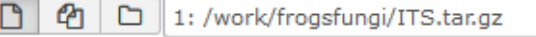

The tar file containing the sequences file(s) for each sample.

#### **Reads already merged?**

#### No

The archive contains 1 file by sample : R1 and R2 are already merged by pair.

#### **Reads 1 size**

250

The maximum read1 size.

#### **Reads 2 size**

250

The maximum read2 size.

#### mismatch rate.

 $0.1$ 

The maximum rate of mismatch in the overlap region

#### **Merge software**

Vsearch

Yes No

Select the software to merge paired-end reads.

#### Would you like to keep unmerged reads?

To keep FROGS combined sequences, choose YES

No: Unmerged reads will be excluded; Yes: unmerged reads will be artificially combined with 100 N. (default No)

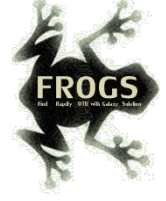

#### **Minimum amplicon size**

50

The minimum size for the amplicons (with primers).

#### **Maximum amplicon size**

490

The maximum size for the amplicons (with primers).

#### **Sequencing protocol**

Illumina standard

The protocol used for sequencing step: standard or custom with PCR primers as sequencing primers.

#### 5' primer

**CTTGGTCATTTAGAGGAAGTAA** 

The 5' primer sequence (wildcards are accepted). The orientation is detailed below in 'Primers parameters'.

#### 3' primer

**GCATCGATGAAGAACGCAGC** 

The 3' primer sequence (wildcards are accepted). The orientation is detailed below in 'Primers parameters'.

 $\blacktriangleright$  Execute

Primer 5': CTTGGTCATTTAGAGGAAGTAA Primer 3': GCATCGATGAAGAACGCAGC

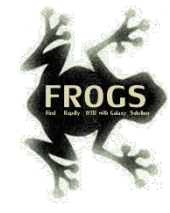

### Exercise 2.3

Go to « ITS » history

Launch the pre-process tool on this data set

→ objective: understand preprocess report and « FROGS combined sequences »

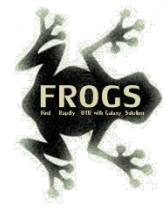

### Explore Preprocess report.html

### Preprocess summary

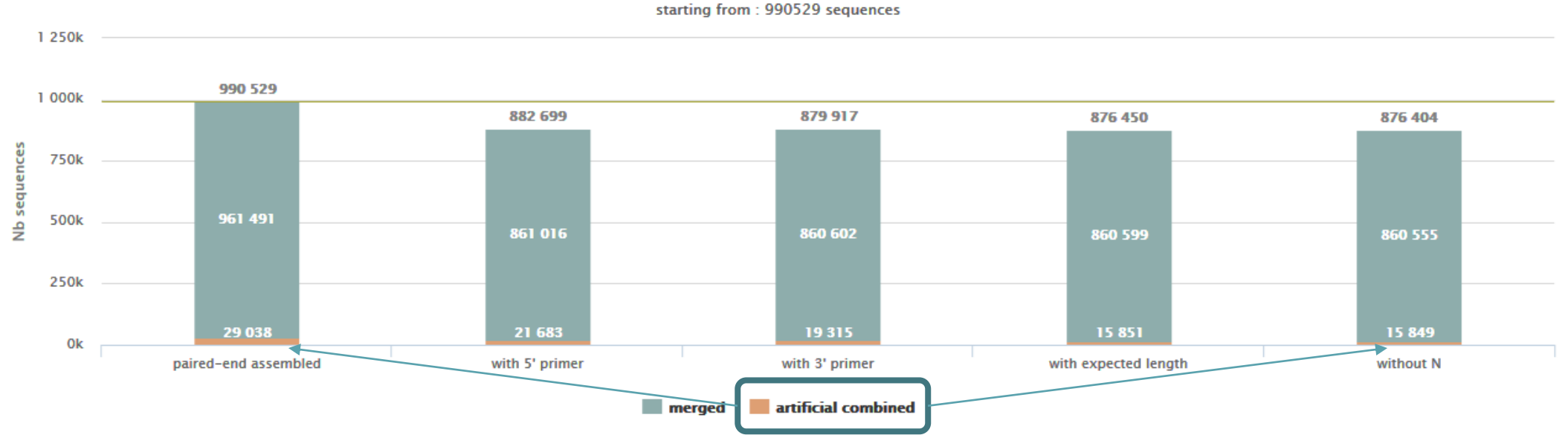

**Summary** 

 $\mathbf{F}$ 

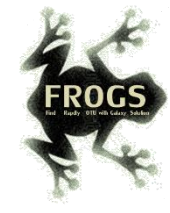

### Explore Preprocess report.html

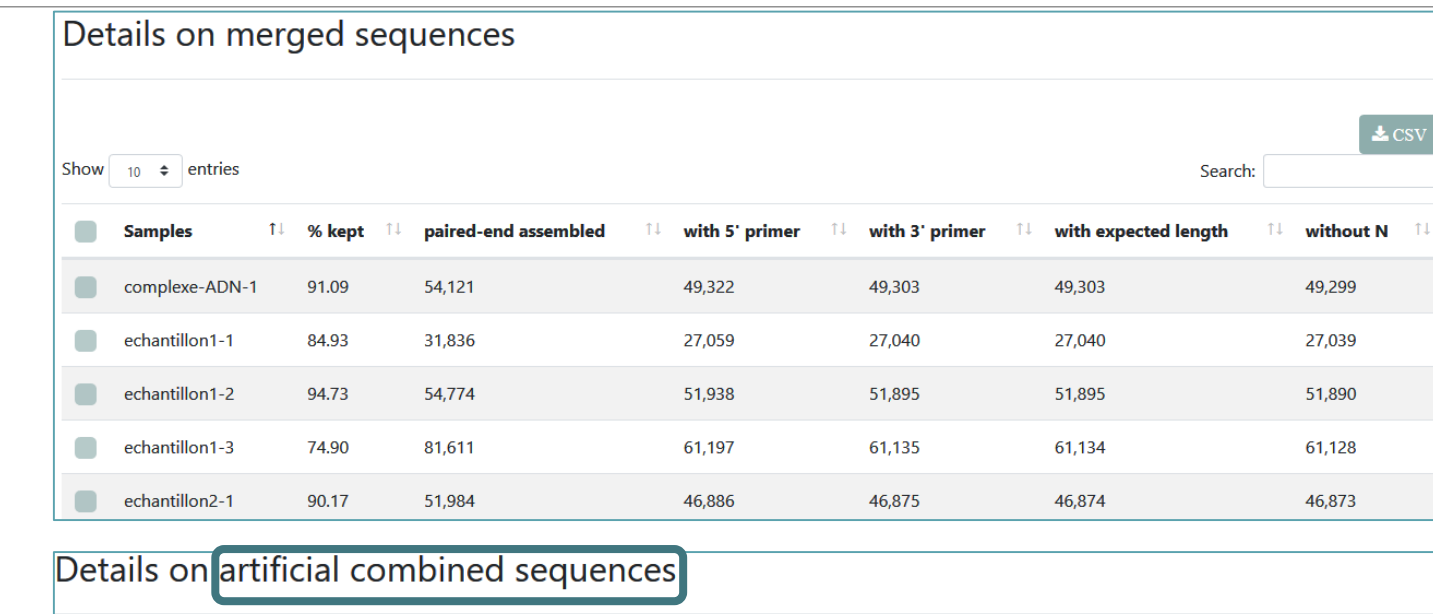

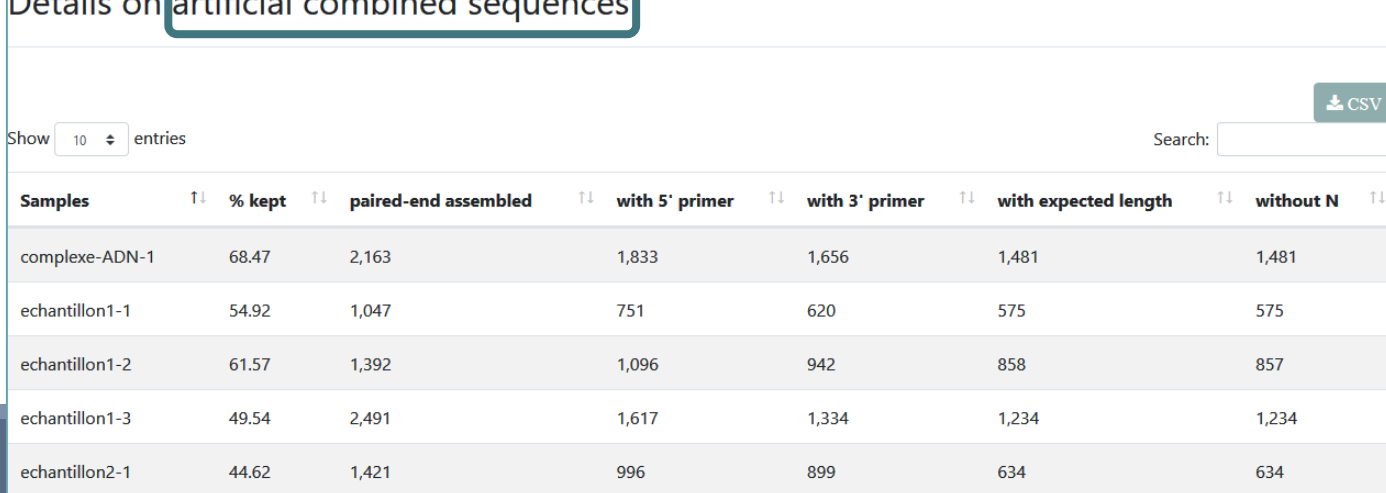

2 tables:

### FROGS "combined" sequences are artificial and present particular features especially on size.

Imagine a MiSeq sequencing of 2x250pb with reads impossible to overlap. So FROGS "combined" length = 600 bp.

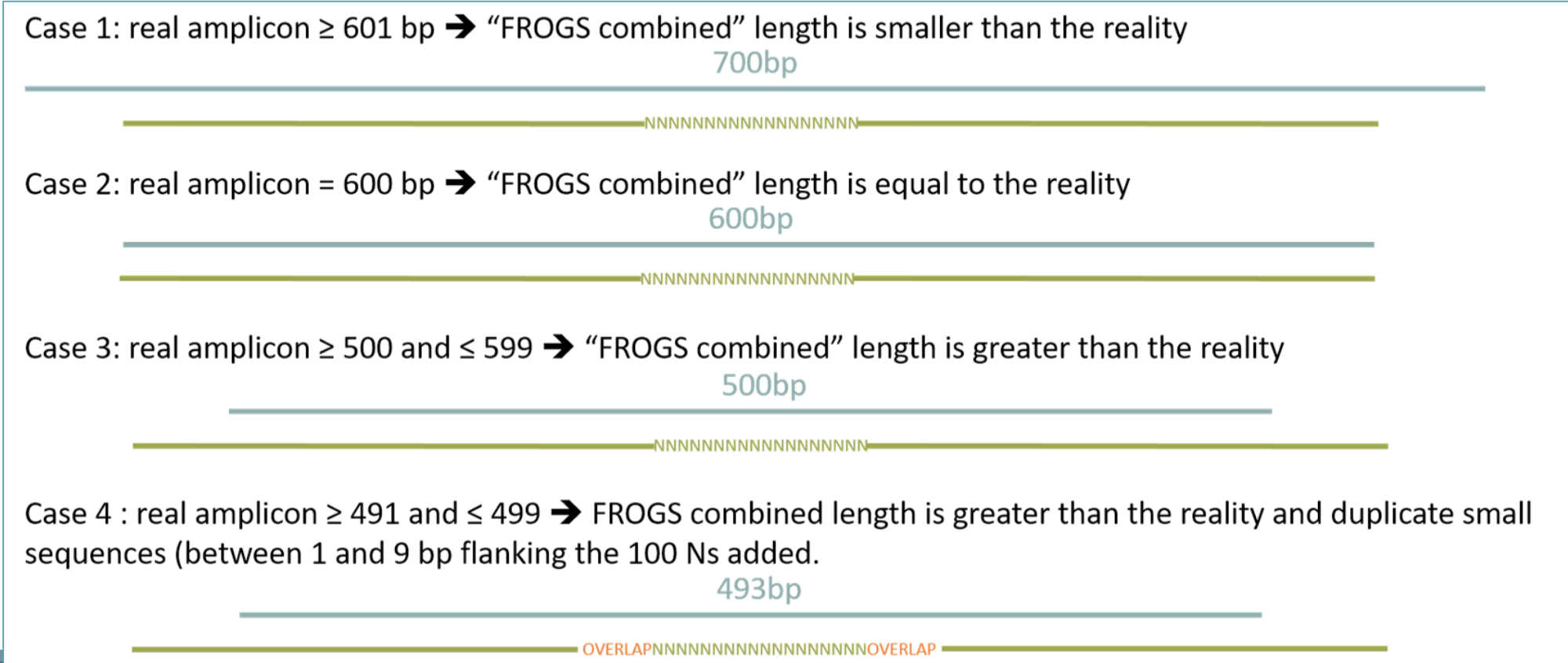

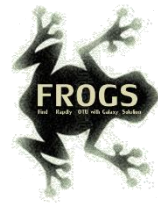

# ITSx tools

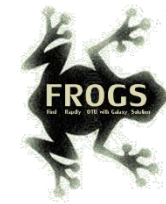

### What is the purpose of the ITSx tool?

- ITSx is a tool to filter sequences.
- **ITSx identifies and trimms ITS regions in our sequences.**
- It excludes the highly conserved neighbouring sequences SSU, 5S and ARNr LSU.
- **If the ITS1 or ITS2 region is not detected, the sequence is discarded.**
- **Part 2** You can choose to check only if the sequence is detected as an ITS.
- I In this case, the sequence is not trimmed, only sequences not detected as ITS are rejected (*e.g.* contaminants). Map of nuclear ribosomal RNA genes and their ITS regions.

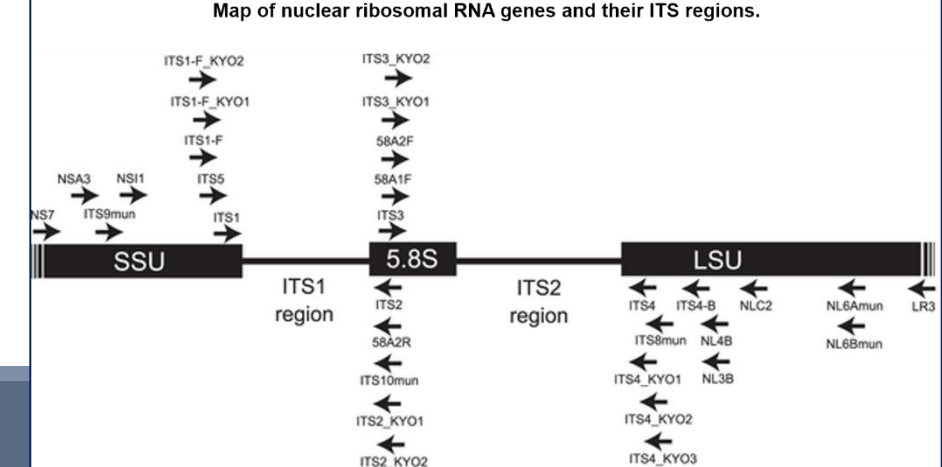

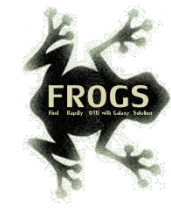

### When should we use ITSx?

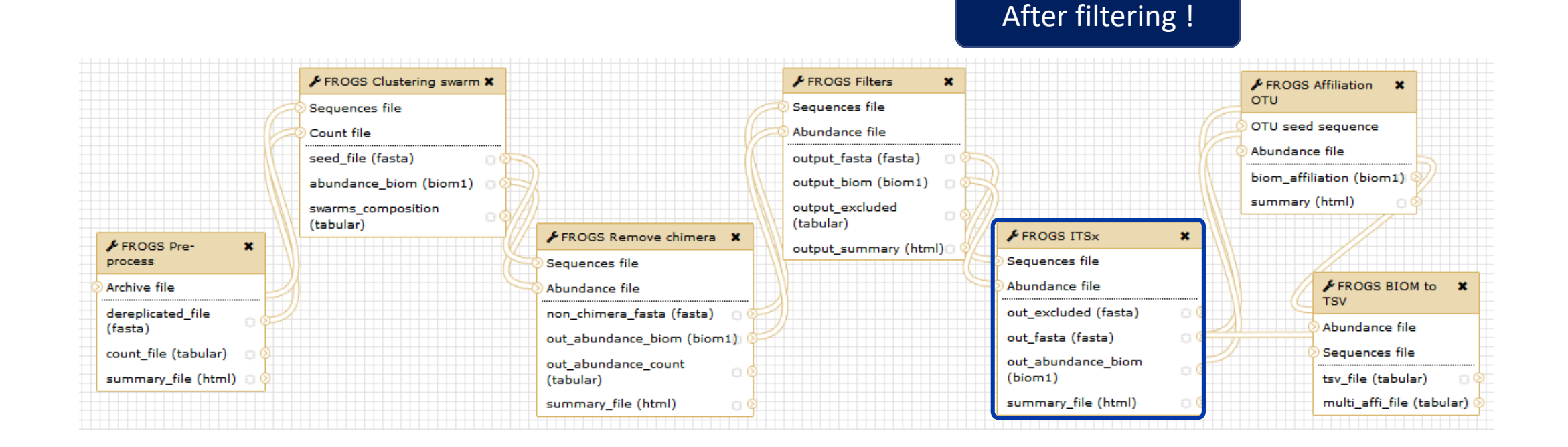

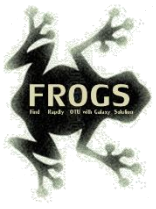

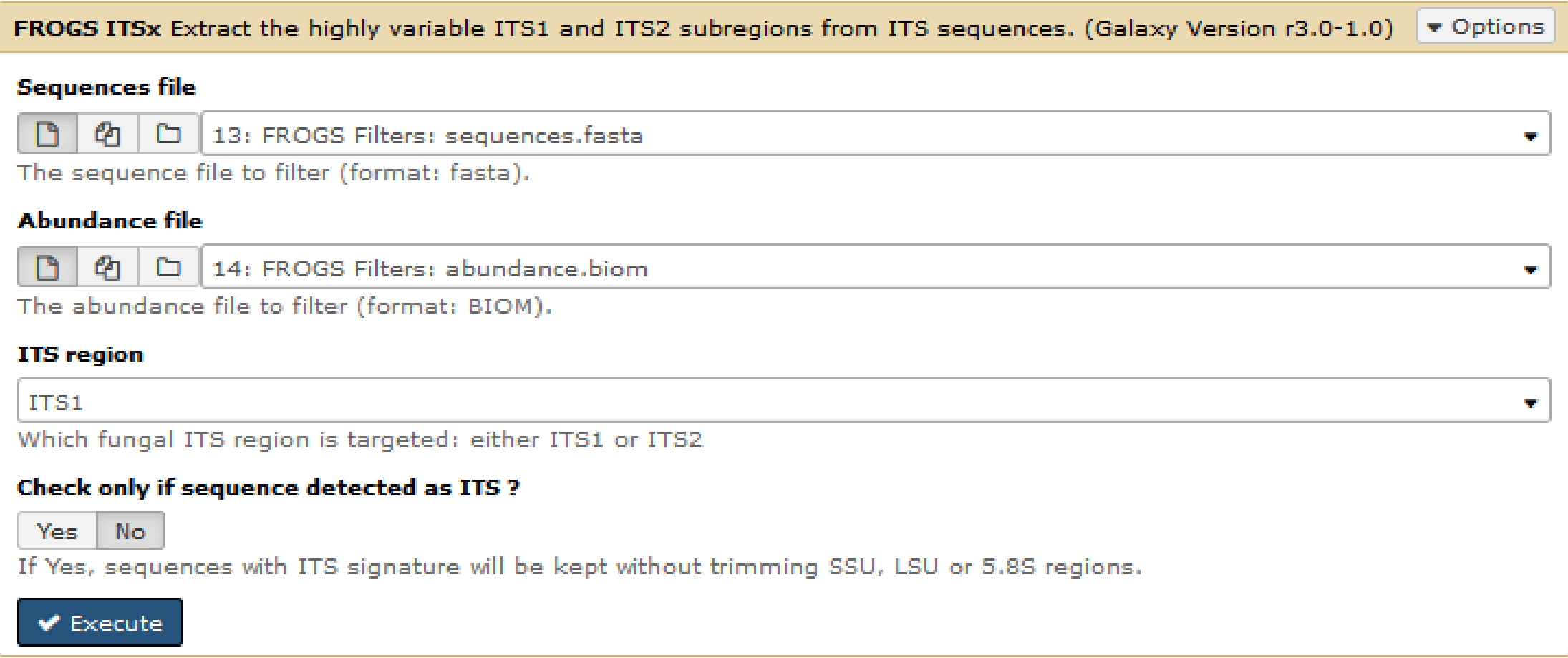

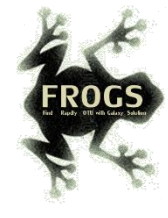

### Check only if sequence is detected as ITS? Yes or not?

- If It is interesting to keep only the ITS parts without the flanking sequences in case one would like to compare sequenced amplicons with different primers targeting the same region to be amplified.
- **Part 20 You can choose this option on configuration panel of ITSx Tool.**
- Reply "No" to question "Check only if sequence is detected as ITS?".
- In opposite, if "Yes" is chosen, sequences with ITS signature will be kept without trimming SSU, LSU or 5.8S regions.

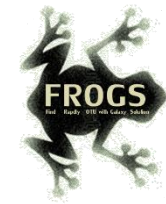

### Carreful !

- **The ITSx step is time consuming and has to be done on clusters. We advise our users to apply ITSx** in 5th step:
- 1. Preprocess step,
- 2. Clustering step,
- 3. Chimera removing step,
- 4. Filter on OTUs abundances and replicats step,
- 5. ITSx if Fungi ITS amplicons.
- **Careful, ITSx is currently usable for the detection of fungi ITS neither plants nor other eukaryotes.**

### Filters (ITSx) summary

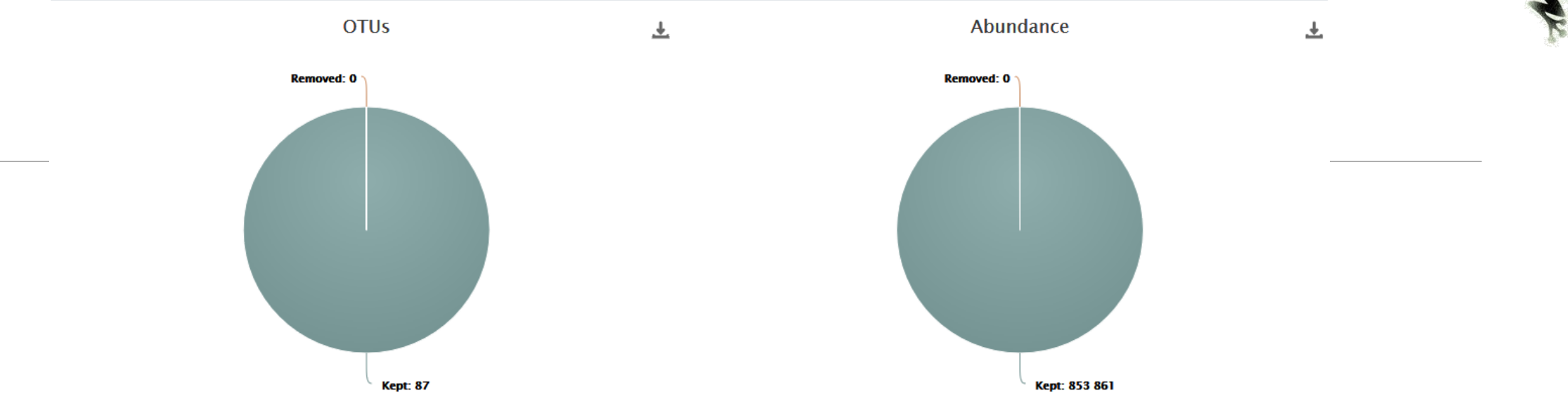

### Filters (ITSx) by samples

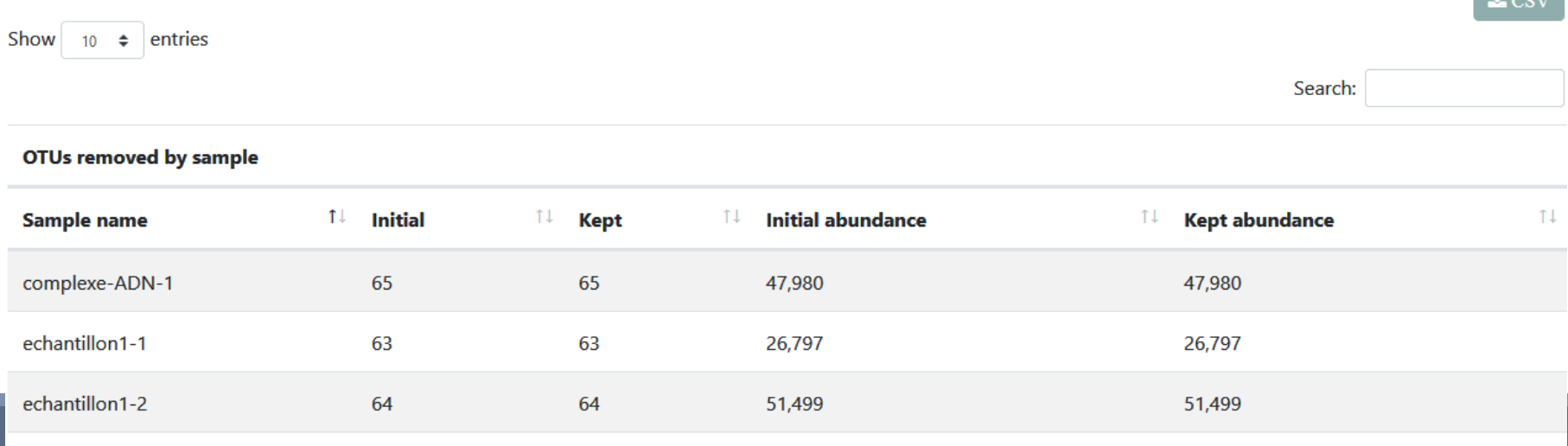

 $\overline{1}$  and

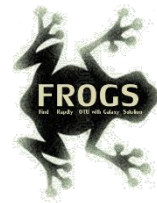

# ITS Affiliation

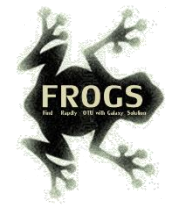

### What is special about the affiliation of ITS (with combined sequences more broadly)?

- blastn+ or needlall is used to find alignment between each OTU and the database.
- **Only the bests hits with the same score are reported.**
- blastn+ is used for merged read pair, and needall is used for **artificially combined sequence**.
- **FIM** For each alignment returned, several metrics are computed: identity percentage, coverage percentage, and alignment length.
- If "combined" sequences are stayed presents in OTUs, blastn+ is not usable as for classical merged sequences.

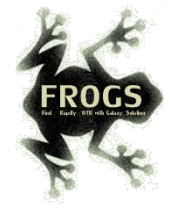

### What is special about the affiliation of ITS (with combined sequences more broadly)?

- So, sequences are affiliated in 3 steps: Alignment of classical "merged" sequences with blastn+ *versus* chosen database (*e.g.* UNITE),
- Alignment of "combined" sequences with blastn+ *versus* chosen database, best hits are collected and a very small new databank (at most 200 references per blast hit) is created composed exclusively of "subject" sequences from these best hits,
- Alignment of "combined" sequences with needlall (global alignment: very time consuming) *versus* these small new databank.

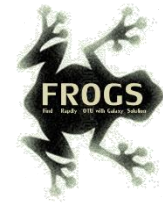

### Careful, with "combined" sequences, we introduced some modification on identity percentage

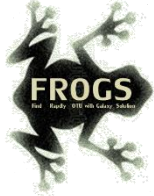

### Case 1: a sequencing of overlapping sequences i.e. 16S V3-V4 amplicon MiSeq sequencing

Imagine a real amplicon sequence of 400bp

400<sub>bp</sub>

Reconstructing amplicon sequence is a merged sequence (length: 400bp, with 100bp overlap)

Affiliation is notably made by a local alignment with NCBI Blast+

Imagine a perfect sequencing without error:

classical %id = number of matches / alignment length = 400 matches / 400 positions =  $100\%$  identity

### Case2: a sequencing of non-overlapping sequences case of ITS1 amplicon MiSeq sequencing

Imagine a real amplicon sequence of 700bp

700<sub>bp</sub>

=NNNNNNNNNNNNNNNNN

Reconstructing a FROGS combined sequence (length: 600bp, with 100Ns)

Affiliation could not be made by a local alignment but with a global alignment with Emboss needleall

\*\*\*\*\*\*\*\*\*\*\*\*\*

Imagine a perfect sequencing without error: classical %id = number of matches / alignment length =  $(250+250$  matches) / 700 positions = 71%

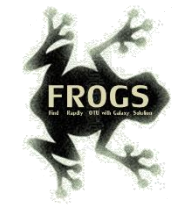

### Conclusion on identity percentage for ITS

Filtering on %id will systematically removed "FROGS combined" OTUs. So, we proposed to replace the classical %id by a %id computed on the sequenced bases only.

% sequenced bases identity = number of matches / (seed length  $-$  artificial added N)

Case 1 : 16S V3V4  $\rightarrow$  overlapped sequence

% sequenced bases identity = 400 matches / 400 bp =  $100$  %

Case 2 : very large ITS1  $\rightarrow$  "FROGS combined" shorter than the real sequence % sequenced bases identity =  $(250 + 250)$  /  $(600 - 100) = 100\%$ 

This calculation allows the 100% identity score to be returned on FROGS "combined" shorter or longer than reality in case of perfect sequencing. And returns a lower percentage of identity in the case of repeated small overlaps kept in the FROGS "combined".

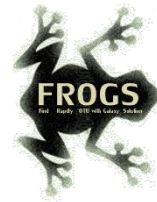

# Affiliation Post-process

This tool allows grouping OTUs together in accordance with the %id and %cov chosen by the user and according to the following criteria:

They must have the same affiliation

### Or

2. If they have "multi-affiliation" tag in FROGS taxonomy, they must have in common in their list of possible affiliations at least one identical affiliation.

In consequence:

The different affiliations involved in multi-affiliation are merged.

The abundances are added together.

It is the most abundant OTU seed that is kept.

In case of ITS amplicon analyses,

you may have ambiguities due to inclusive ITS sequence coming from different species.

The tool will keep affiliation of the shortest sequence in case of multi-affilition tag.

This "Affiliation post-process" tool helps to resolve ambiguities due to potentially inclusive sequences such as ITS.

ITS1 blue is completly included (with 100% identity) in ITS1 yellow

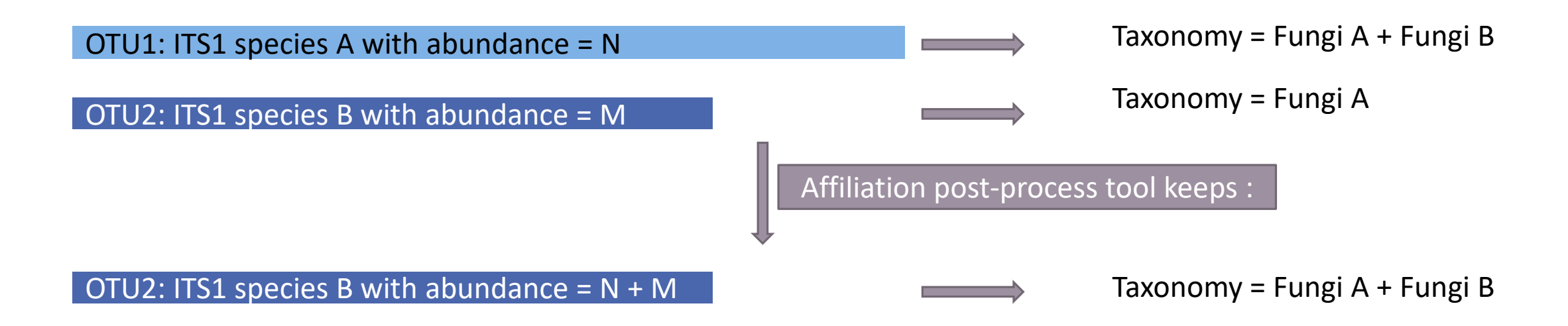

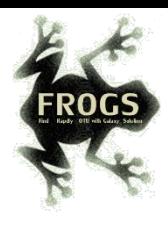

FROGS Affiliation postprocess Optionnal step to resolve inclusive amplicon ambiguities and to aggregate OTUs based on  $\bullet$  Options

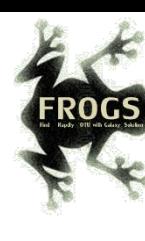

۰

۰

alignment metrics (Galaxy Version r3.0-1.0)

#### **Abundance file of affiliated OTUs**

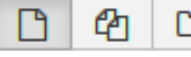

23: FROGS ITSx: itsx.biom D

Abundances of affiliated OTUs (format: BIOM).

#### **OTU seed sequences**

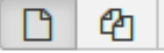

 $\Box$ 22: FROGS ITSx: itsx.fasta

OTU sequences (format: fasta).

#### Is this an hyper variable in length amplicon?

Yes **No** 

Multi-affiliation tag may be resolved by selecting the shortest amplicon reference. For this you need the reference fasta file of your kind of amplicon.

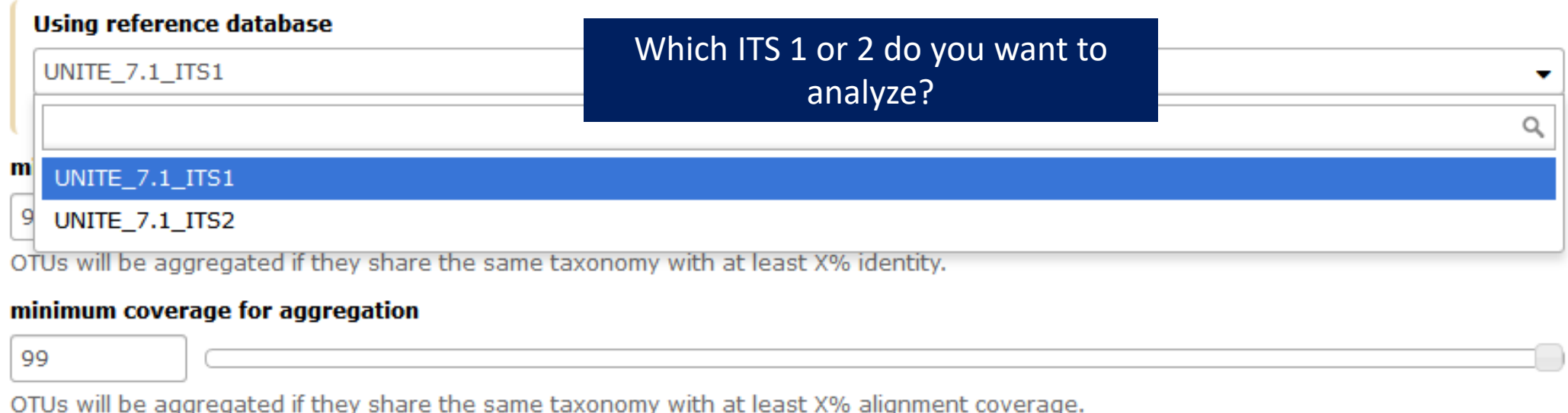

 $\blacktriangledown$  Execute

![](_page_33_Picture_0.jpeg)

### Post-affiliation Tool - output

![](_page_33_Picture_19.jpeg)

![](_page_34_Picture_0.jpeg)

# Workflow creation

![](_page_35_Picture_4.jpeg)

![](_page_36_Picture_0.jpeg)

# Your Turn! – 10

CREATE YOUR OWN WORKFLOW !

![](_page_37_Picture_0.jpeg)

### Exercise 10

### 1. Create your own workflow with ITS data

![](_page_38_Picture_0.jpeg)

![](_page_38_Picture_18.jpeg)

#### Workflows shared with you by others

No workflows have been shared with you.

#### **Other options**

Configure your workflow menu

![](_page_39_Picture_0.jpeg)

### Exercise 10

#### **T. Galaxy Sigenae - Welcome gpascal** Analyze Data Workflow

![](_page_39_Figure_3.jpeg)

![](_page_40_Picture_0.jpeg)

### Exercise 10

![](_page_40_Figure_2.jpeg)

#### **Workflows shared with y**

No workflows have been shared with you.

#### **Other options**

Configure your workflow menu

#### **Your workflows**

![](_page_40_Figure_8.jpeg)

![](_page_41_Picture_0.jpeg)

### Solution of exercise:

![](_page_41_Picture_5.jpeg)

![](_page_42_Picture_0.jpeg)

### What about « upload file » ?

![](_page_42_Figure_2.jpeg)

![](_page_43_Picture_0.jpeg)

### What about « upload file » ?

![](_page_43_Figure_2.jpeg)

### What about « Normalisation Tool » ?

![](_page_44_Figure_1.jpeg)

### What about « Normalisation Tool » ?

![](_page_45_Figure_1.jpeg)

![](_page_46_Picture_0.jpeg)

![](_page_47_Figure_0.jpeg)

Configure Output:

'swarms composition'

more information. Valid inputs ឈ are: sequence\_file, count\_file.

#### **Change datatype**

Leave unchanged

This action will change the datatype of the output to the indicated value.

#### **Tags**

This action will set tags for the dataset.

 $\cdot$ 

![](_page_48_Figure_0.jpeg)

#### For each tool, think to:

- Fixe parameter ?
- Automatically rename output files
- Hide intermediate files ?

![](_page_48_Picture_5.jpeg)

![](_page_48_Picture_6.jpeg)

![](_page_48_Picture_64.jpeg)

![](_page_49_Figure_0.jpeg)

#### For each tool, think to:

- Fixe parameter ?
- Automatically rename output files
- Hide intermediate files ?

![](_page_49_Picture_5.jpeg)

![](_page_50_Figure_0.jpeg)

#### For each tool, think to:

- Fixe parameter ?
- Automatically rename output files
- Hide intermediate files ?

![](_page_50_Picture_5.jpeg)

![](_page_51_Picture_0.jpeg)

# Your Turn! – 11

PLAY WITH YOUR OWN WORKFLOW !

![](_page_52_Picture_0.jpeg)

### Exercise 11

1. Run your own workflow with ITS data with : [http://genoweb.toulouse.inra.fr/~formation/15\\_FROGS/15-July2019/ITS.tar.gz](http://genoweb.toulouse.inra.fr/~formation/15_FROGS/15-July2019/ITS.tar.gz)

2. Import metadata for statistics analyses http://genoweb.toulouse.inra.fr/~formation/15 FROGS/15-July2019/meta data ITS.tsv

3. Run FROGS\_stat tools